## Google Classroom accessing

Via the school's intranet

https://intranet.mcparkr7.sa.edu.au/

option one option two Login directly through **Google** 

https://classroom.google.com/

## Google Classroom accessing

STOP

You will need your

USERNAME & PASSWORD

These are what you use to logon at school. If you do not have them, you will need to message me on Seesaw

### accessing option one Via the school's intranet

# Google<br>Classroom

Use this link to login to the McPark intranet

#### https://intranet.mcparkr7.sa.edu.au/

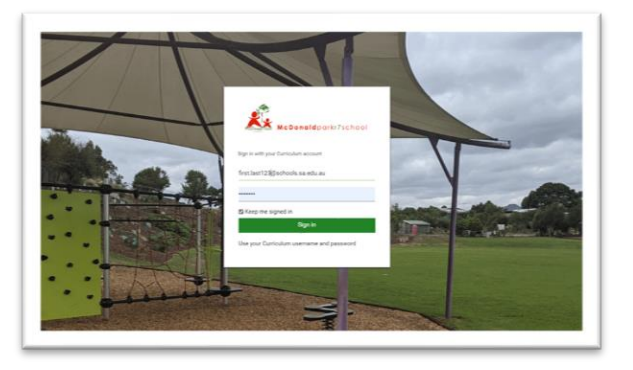

Login using the username and password you use for logging onto the computers at school

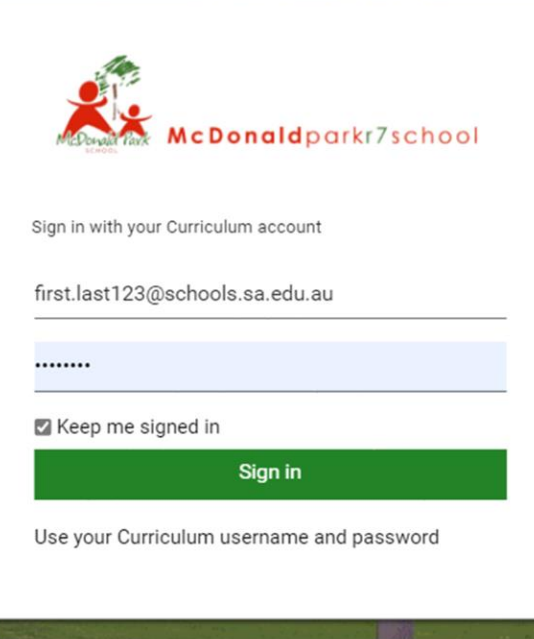

Username: Firstname.lastname123

Do not add the @schools or @mcpark this will autogenerate when you go to the password

Password: Same as you use at school

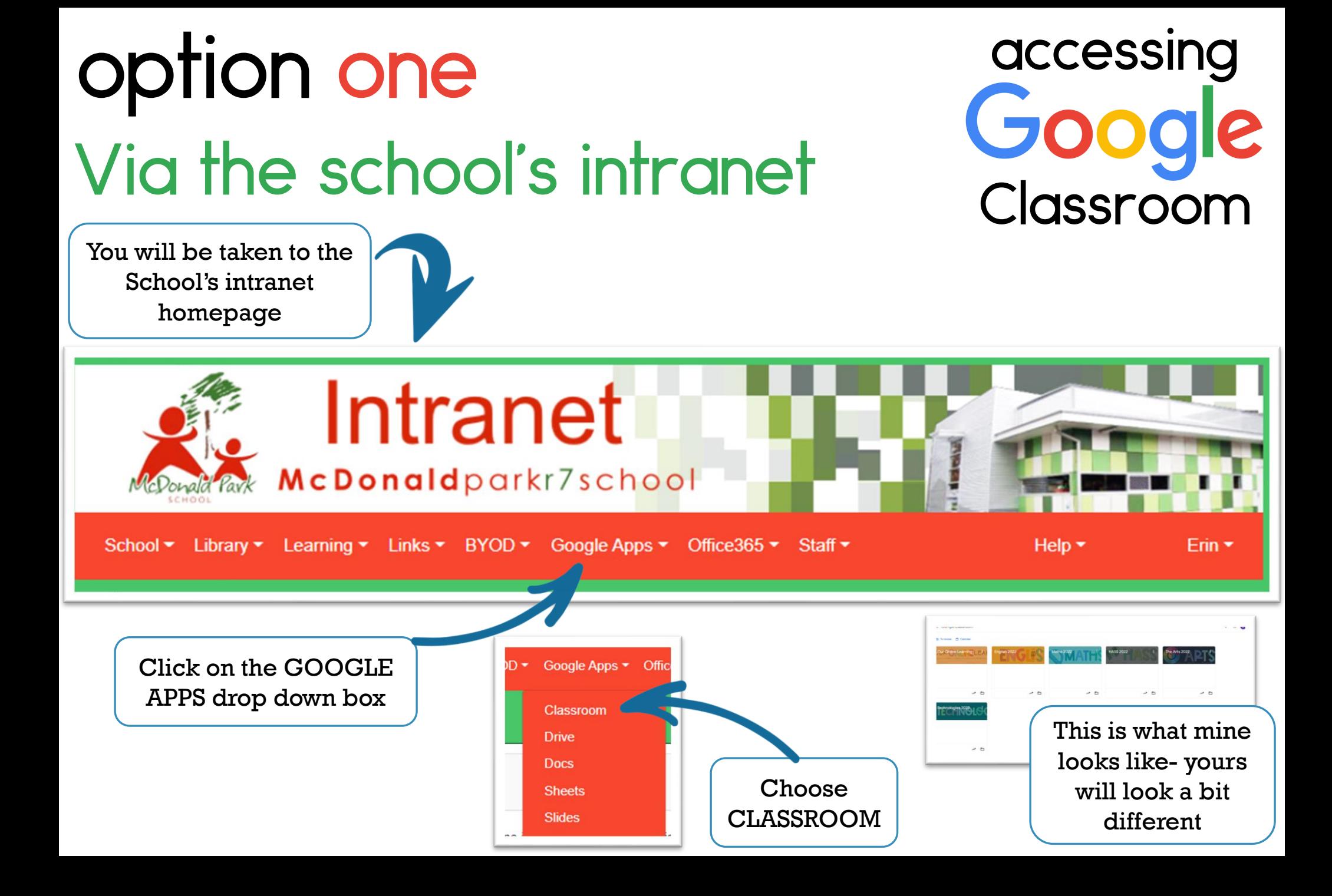

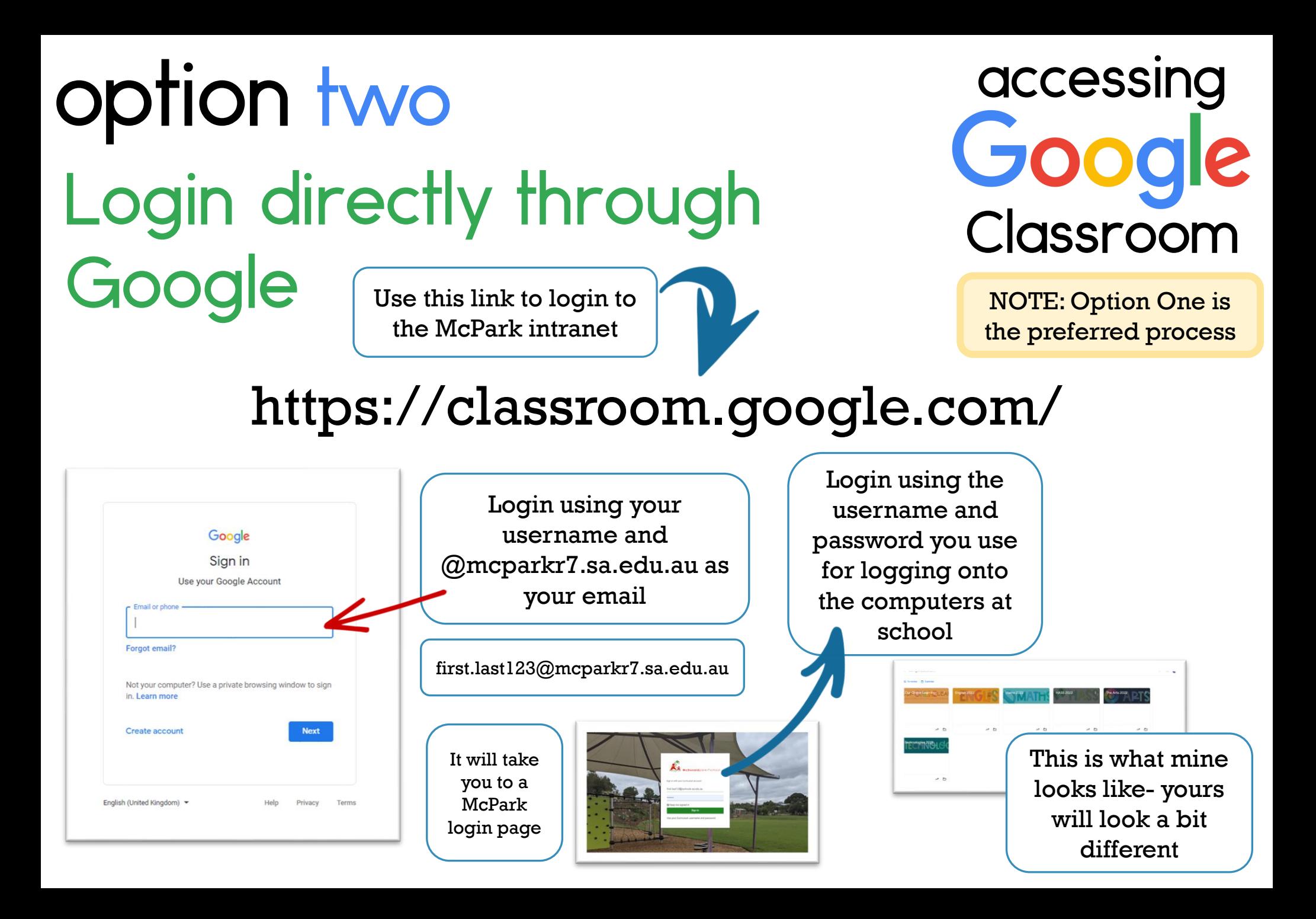